**Landon Anderton, Alex Freshman, Kameron Sheffield, Sunny Trinh**

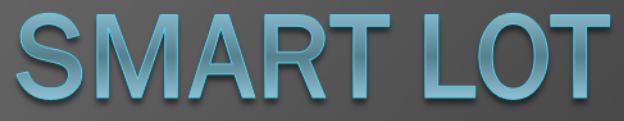

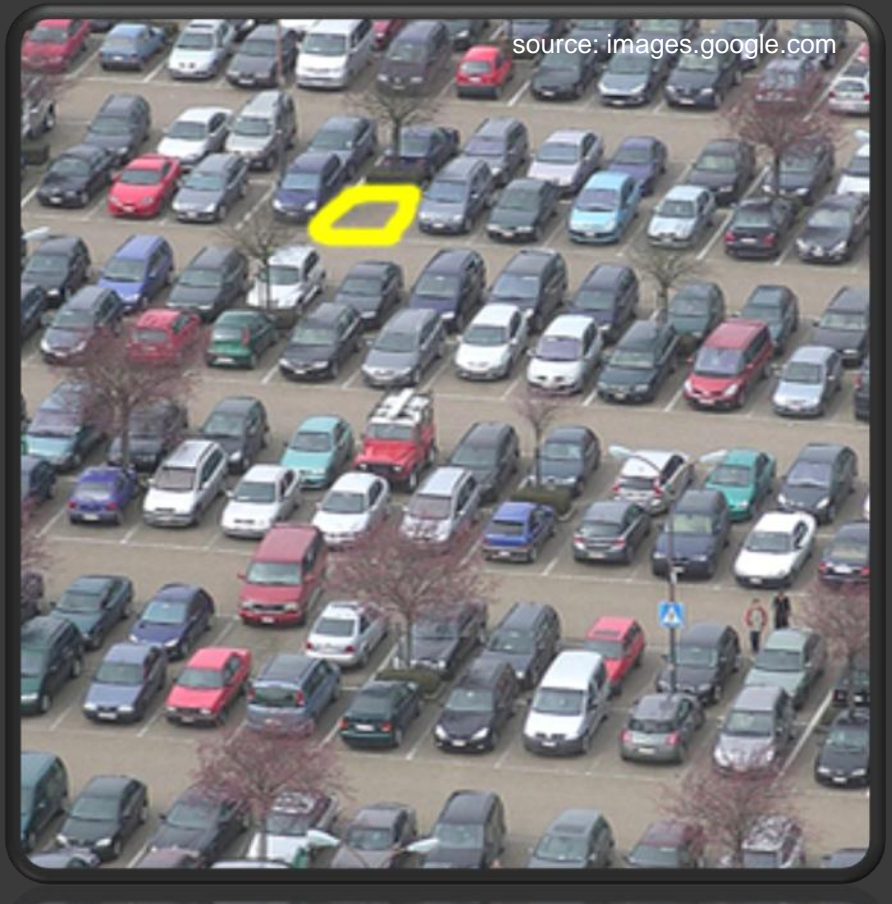

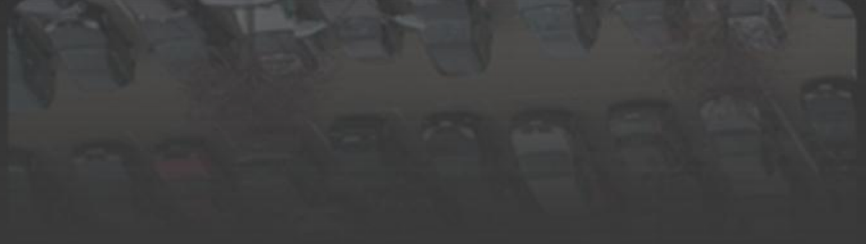

#### **Intro**

Engineer a system that will locate empty spots in a parking lot and report those empty spots to anxious parkers so they can find the closest parking spot available.

# System Overview

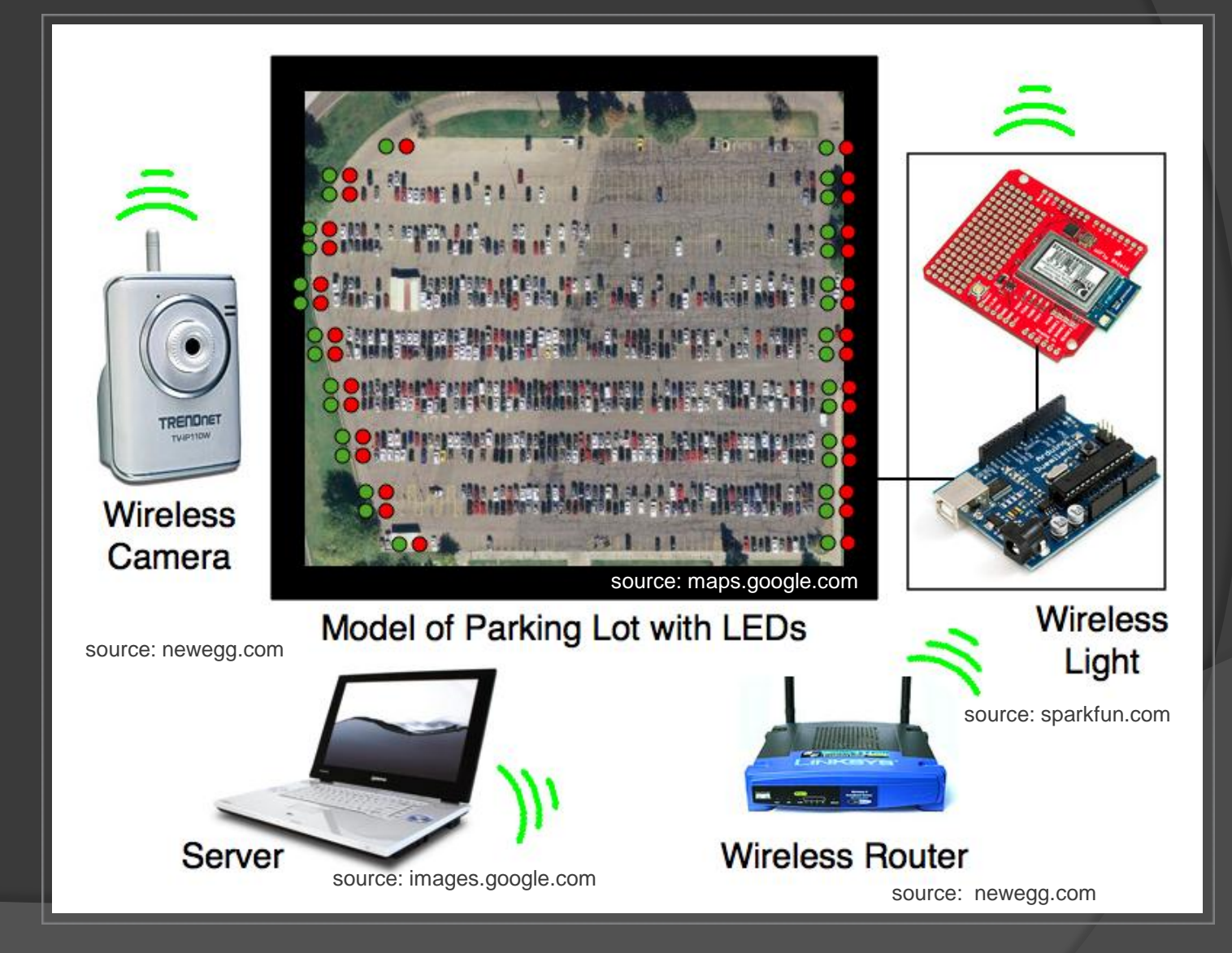

# TRENDnet Camera

- 640 X 480 at 30 frames a second
- **◎ Out of box wireless communication**
- Runs an on board web server
- Can be set up to upload a still images to a server

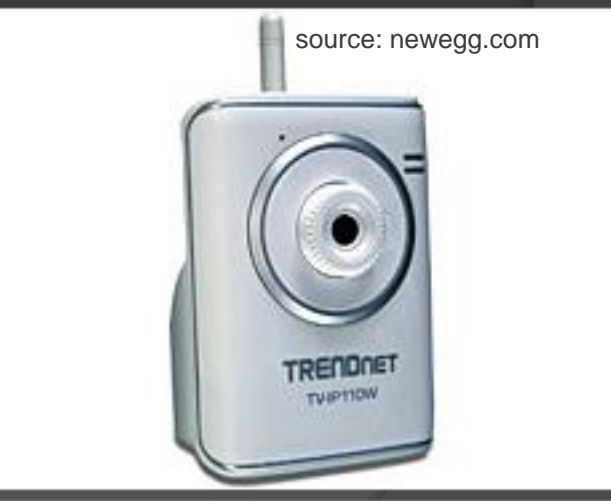

# Wireless Light

- Talks 802.11b/g with the server
- Receives data packets containing which parking lot regions are occupied as well as when to expect the next packet
- Sends ack messages
- Switches lights red or green
- Sleeps during down time

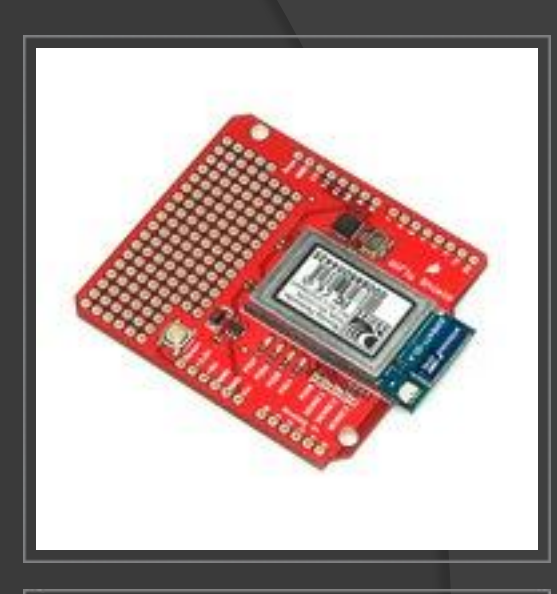

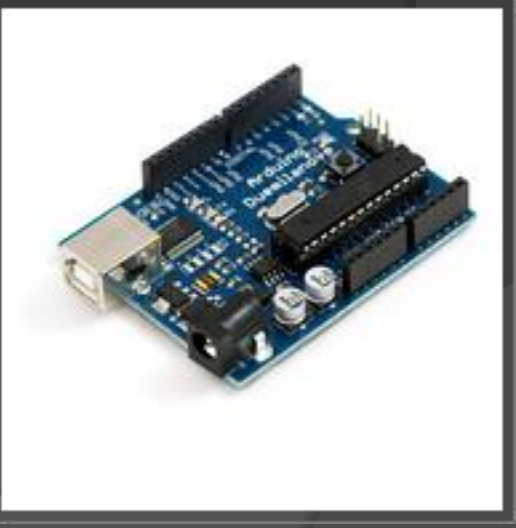

### **Bill of Materials**

Images: sparkfun.com

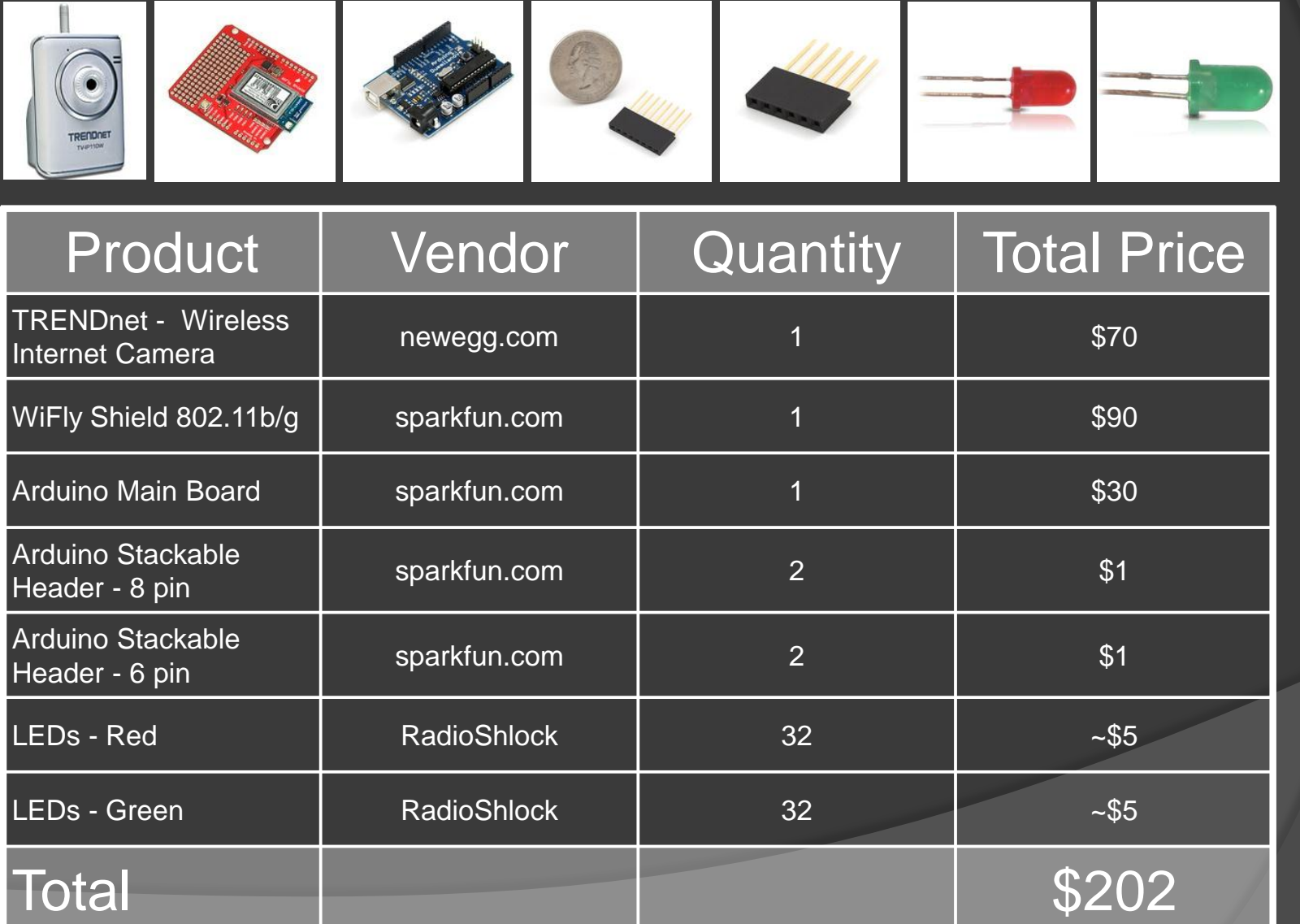

### Hardware Interfaces

- Wireless Light to Server
	- 802.11g
	- Packet structure:
		- o First 16 bits represent a light and whether to show green or red
		- Next 32 bits represent how long the light should wait before waking up in seconds
- **WiFly Shield to Arduino** 
	- Connects directly to the Arduino using two 6 pin headers and two 8 pin headers
	- Arduino commincates with WiFly via an onboard [SC16IS750 SPI-UART bridg](http://www.google.com/url?sa=D&q=http%3A%2F%2Fwww.sparkfun.com%2Fdatasheets%2FComponents%2FSMD%2Fsc16is750.pdf)

## More Hardware Interfaces

Wireless Camera to SmartLot

- Wireless camera will upload images to a web server via FTP
- SmartLot will check for new images and download them as they appear

### Server Software Structure

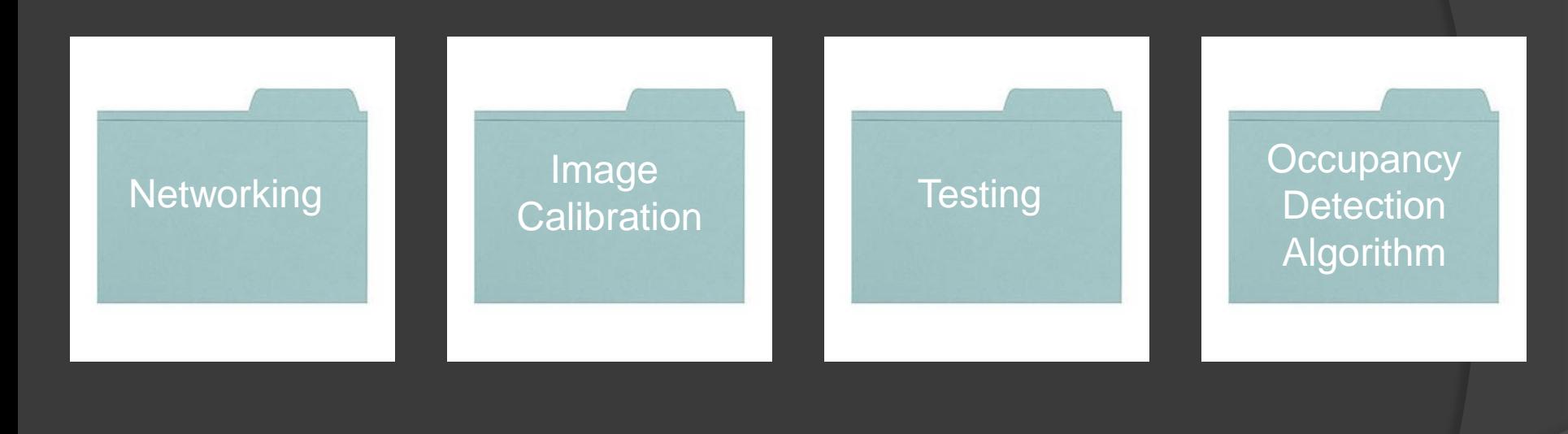

#### **Networking**

- Determines frequency at witch to read images and send packets to the wireless light.
- **■** Reads in new images at a given frequency.
- **Builds the packets for sending to** the wireless light.

● Receives acknowledgement packets from the wireless light.

#### Image **Calibration**

### Uses a GUI to calibrate a given camera angle for parking spaces Writes text files containing coordinates for the calibrated

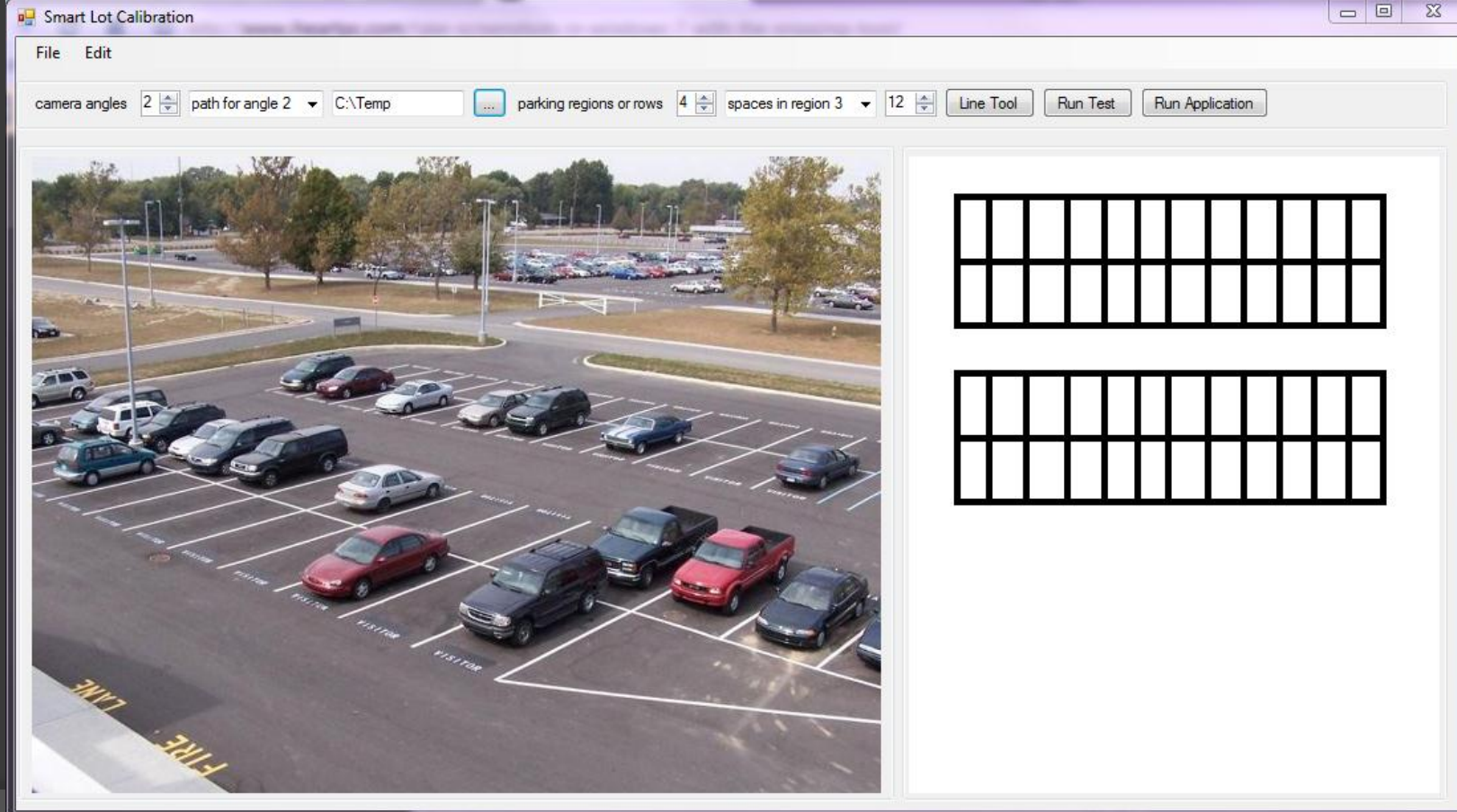

11

# Test Gui

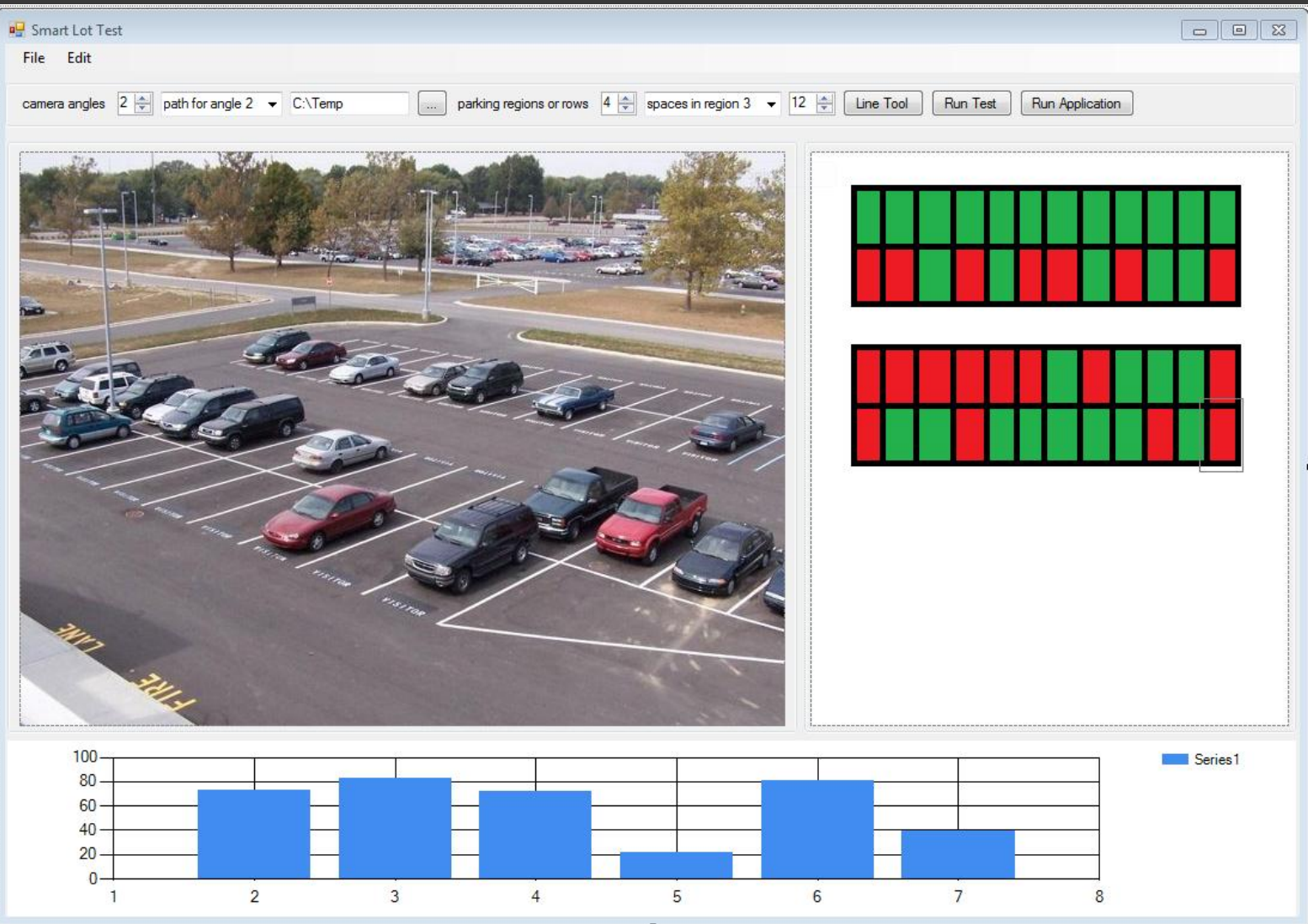

**Testing** 

- Uses a GUI to visually show the results of the Occupancy Detection Algorithm.
- **◎ GUI allows the user to scroll between** camera angles and see the results.
- GUI shows red lines for spots found to be full and green lines for spots found to be empty.

source: images.google.com

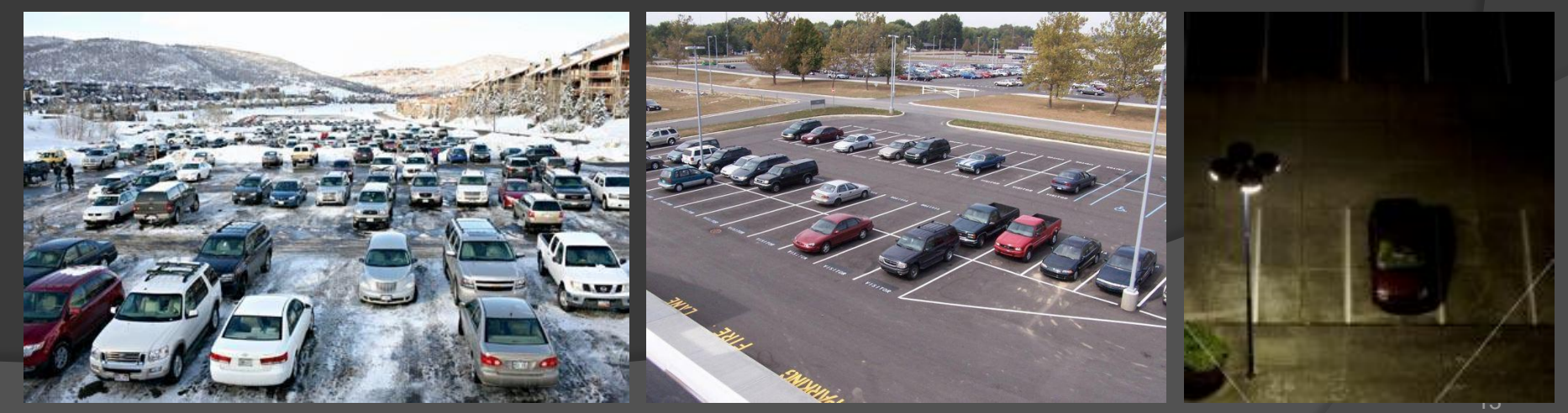

**Occupancy Detection** Algorithm

# 3 Options to Try

- 1. Tonal Histogram
- 2. Color Histogram
- 3. Edge Detection Filter
- Aforge.Net framework provides all the necessary tools.

## Software Interfaces

### **● Calibration GUI to Occupancy Detection** • Text file containing coordinates

calibration.txt

lotId: 0x0842;

numRegoins: x; // the number of regions in the lot e.g. rows numSpaces\_x: y; // the number of spaces per region  $\{(65:105-78:137), (78:137-122:139), (122:139-145:102)\}$ {(65:105-78:137), (78:137-122:139), (122:139-145:102)} {(65:105-78:137), (78:137-122:139), (122:139-145:102)}

# Software Interfaces

- **◎ Occupancy Detection to Test GUI** 
	- Hashmap: where the key is a region and the value is a list of open spaces for that region

# Gantt Chart

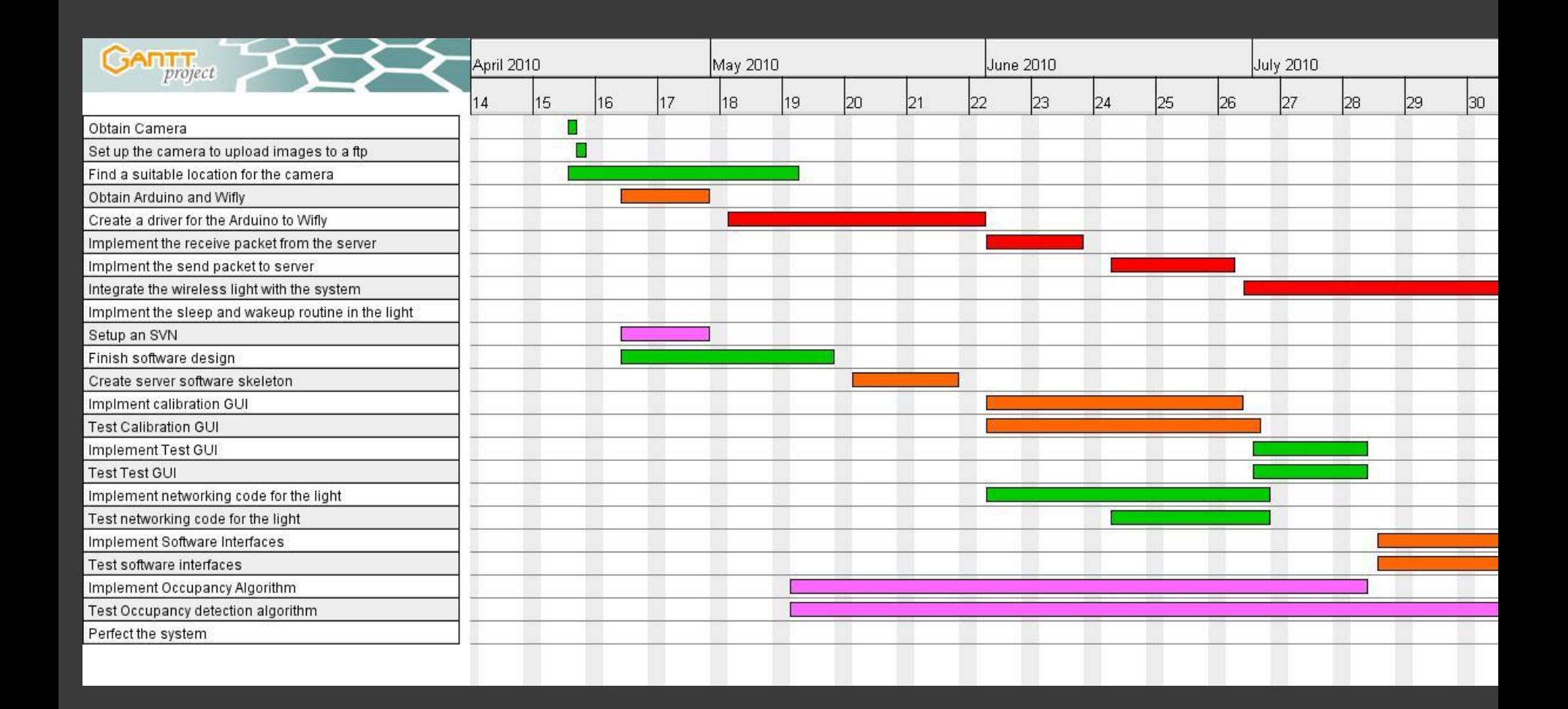

### Risks

#### **■ Getting the occupancy detection** algorithm to work well in all conditions.

### Questions?...